### **PowerXL™**

DE1, DC1, DB1, DA1 DX-COM STICK3 verbinden

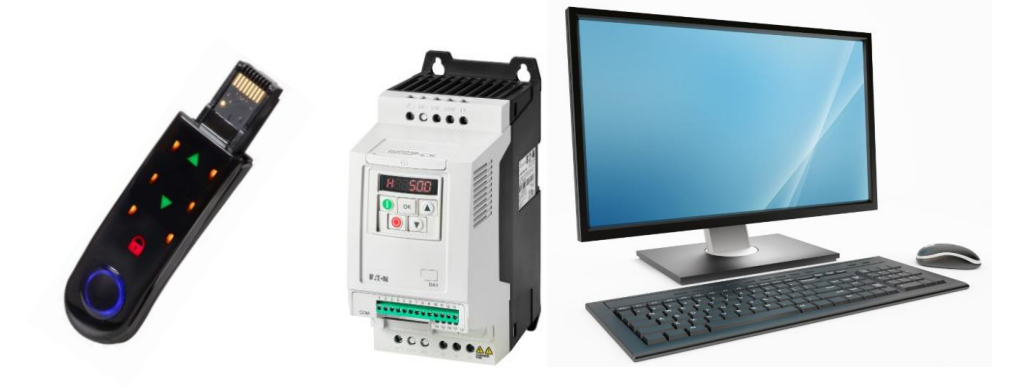

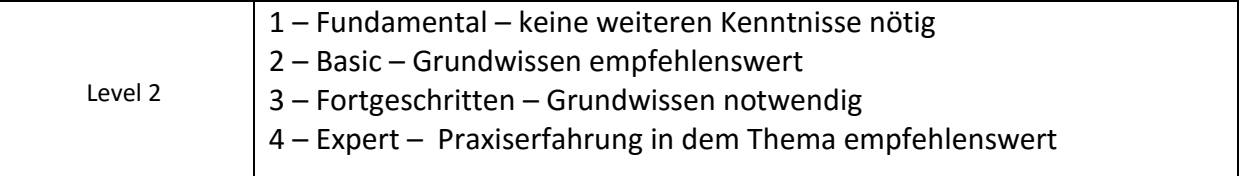

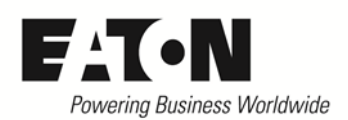

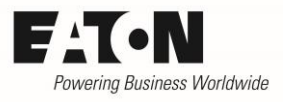

# **Inhalt**

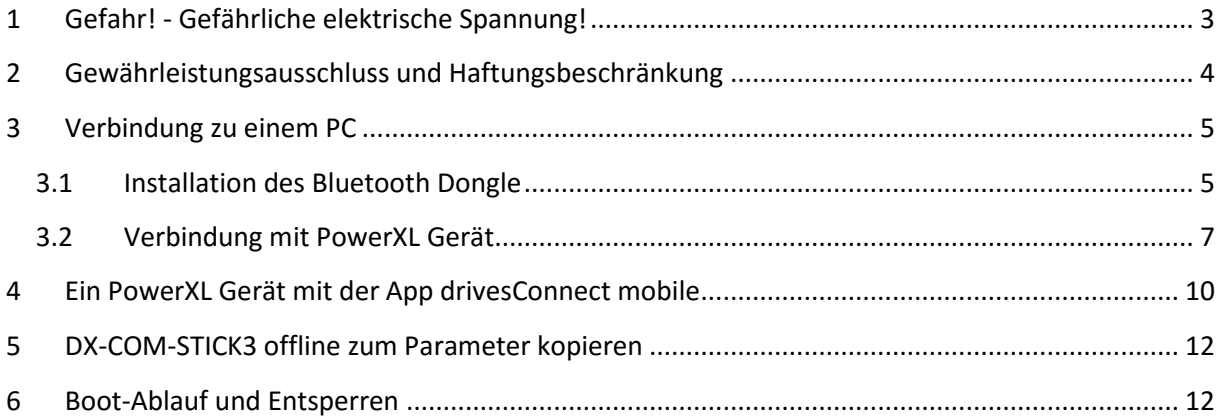

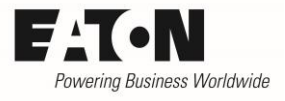

# <span id="page-2-0"></span>**1 Gefahr! - Gefährliche elektrische Spannung!**

- Gerät spannungsfrei schalten.
- Gegen Wiedereinschalten sichern.
- Spannungsfreiheit feststellen.
- Erden und kurzschließen.
- Benachbarte, unter Spannung stehende Teile abdecken oder abschranken.
- Die für das Gerät angegebenen Montagehinweise (IL) sind zu beachten.
- Nur entsprechend qualifiziertes Personal gemäß EN 50110-1/-2 (VDE 0105 Teil 100) darf Eingriffe an diesem Gerät/System vornehmen.
- Achten Sie bei Installationsarbeiten darauf, dass Sie sich statisch entladen, bevor Sie das Gerät berühren.
- Die Funktionserde (FE, PES) muss an die Schutzerde (PE) oder den Potenzialausgleich angeschlossen werden.
- Die Ausführung dieser Verbindung liegt in der Verantwortung des Errichters.
- Anschluss- und Signalleitungen sind so zu installieren, dass induktive und kapazitive Einstreuungen keine Beeinträchtigung der Funktionen verursachen.
- Damit ein Leitungs- oder Aderbruch auf der Signalseite nicht zu undefinierten Zuständen führen kann, sind hard- und softwareseitig entsprechende Sicherheitsvorkehrungen zu treffen.
- Schwankungen bzw. Abweichungen der Netzspannung vom Nennwert dürfen die in den technischen Daten angegebenen Toleranzgrenzen nicht überschreiten, andernfalls sind Funktionsausfälle und Gefahrenzustände nicht auszuschließen.
- NOT-AUS-Einrichtungen nach IEC/EN 60204-1 müssen in allen Betriebsarten wirksam bleiben. Entriegeln der NOT-AUS-Einrichtungen darf keinen Wiederanlauf bewirken.
- Einbaugeräte für Gehäuse oder Schränke dürfen nur im eingebauten Zustand betrieben und bedient werden.
- An Orten, an denen auftretende Fehler Personen- oder Sachschäden verursachen können, müssen externe Vorkehrungen getroffen werden, die auch im Fehler- oder Störfall einen sicheren Betriebszustand gewährleisten beziehungsweise erzwingen (z. B. durch unabhängige Grenzwertschalter, mechanische Verriegelungen usw.).
- Während des Betriebs können die Frequenzumrichter heiße Oberflächen besitzen.
- Das unzulässige Entfernen der erforderlichen Abdeckung, die unsachgemäße Installation und falsche Bedienung von Motor oder Frequenzumrichter, kann zum Ausfall des Geräts führen und schwerste gesundheitliche Schäden oder Materialschäden verursachen.
- Bei Arbeiten an unter Spannung stehenden Frequenzumrichter sind die geltenden nationalen Unfallverhütungsvorschriften (z. B. BGV A3) zu beachten.
- Die elektrische Installation ist nach den einschlägigen Vorschriften durchzuführen (z. B. Leitungsquerschnitte, Absicherungen, Schutzleiteranbindung).
- Alle Arbeiten zum Transport, zur Installation, zur Inbetriebnahme und zur Instandhaltung dürfen nur von qualifiziertem
- Fachpersonal durchgeführt werden (IEC 60364 bzw. HD 384 oder DIN VDE 0100 und nationale Unfallverhütungsvorschriften beachten).
- Anlagen, in die Frequenzumrichter eingebaut sind, müssen ggf. mit zusätzlichen Überwachungs- und Schutzeinrichtungen gemäß den jeweils gültigen Sicherheitsbestimmungen, z. B. Gesetz über technische Arbeitsmittel, Unfallverhütungsvorschriften usw. ausgerüstet werden.
- Während des Betriebs sind alle Abdeckungen und Türen geschlossen zu halten.
- Der Anwender muss in seiner Maschinenkonstruktion Maßnahmen berücksichtigen, die die Folgen bei Fehlfunktion oder Versagen des Frequenzumrichters (Erhöhung der Motordrehzahl oder plötzliches Stehenbleiben des Motors) begrenzen, so dass keine Gefahren für Personen oder Sachen verursacht werden können, z. B.: – Weitere unabhängige Einrichtungen zur Überwachung sicherheitsrelevanter Größen (Drehzahl, Verfahrweg, Endlagen usw.). Elektrische oder nichtelektrische Schutzeinrichtungen (Verriegelungen oder mechanische Sperren) systemumfassende Maßnahmen. Nach dem Trennen der Frequenzumrichter von der Versorgungsspannung dürfen spannungsführende Geräteteile und Leistungsanschlüsse wegen möglicherweise aufgeladener Kondensatoren nicht sofort berührt werden. Hierzu sind die entsprechenden Hinweisschilder auf dem Frequenzumrichter zu beachten.

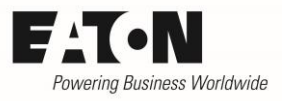

## <span id="page-3-0"></span>**2 Gewährleistungsausschluss und Haftungsbeschränkung**

Die Informationen, Empfehlungen, Beschreibungen und Sicherheitshinweise in diesem Dokument basieren auf den Erfahrungen und Einschätzungen der Eaton Corp. Und berücksichtigen möglicherweise nicht alle Eventualitäten.

Wenn Sie weitere Informationen benötigen, wenden Sie sich bitte an ein Verkaufsbüro von Eaton. Der Verkauf der in diesen Unterlagen dargestellten Produkte erfolgt zu den Bedingungen und Konditionen, die in den entsprechenden Verkaufsrichtlinien von Eaton oder sonstigen vertraglichen Vereinbarungen zwischen Eaton und dem Käufer enthalten sind. Es existieren keine Abreden, Vereinbarungen, Gewährleistungen ausdrücklicher oder stillschweigender Art, einschließlich einer Gewährleistung der Eignung für einen bestimmten Zweck oder der Marktgängigkeit, außer soweit in einem bestehenden Vertrag zwischen den Parteien ausdrücklich vereinbart. Jeder solche Vertrag stellt die Verpflichtung von Eaton abschließend dar.

Der Inhalt dieses Dokumentes wird weder Bestandteil eines Vertrages zwischen den Parteien noch führt er zu dessen Änderung. Eaton übernimmt gegenüber dem Käufer oder Nutzer in keinem Fall eine vertragliche, deliktische (einschließlich Fahrlässigkeit), verschuldensunabhängige oder sonstige Haftung für außergewöhnliche, indirekte oder mittelbare Schäden, Folgeschäden bzw. –verluste irgendeiner Art – unter anderem einschließlich, aber nicht beschränkt auf Schäden an bzw. Nutzungsausfälle von Geräten, Anlagen oder Stromanlagen, von Vermögensschäden, Stromausfällen, Zusatzkosten in Verbindung mit der Nutzung bestehender Stromanlagen, oder Schadensersatzforderungen gegenüber dem Käufer oder Nutzer durch deren Kunden – infolge der Verwendung der hierin enthaltenen Informationen, Empfehlungen und Beschreibungen. Wir behalten uns Änderungen der in diesem Handbuch enthaltenen Informationen vor. Fotos und Abbildungen dienen lediglich als Hinweis und begründen keine Verpflichtung oder Haftung seitens Eaton.

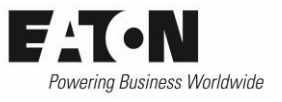

## <span id="page-4-0"></span>**3 Verbindung zu einem PC**

### <span id="page-4-1"></span>**3.1 Installation des Bluetooth Dongle**

Um den COM-STICK3 mit dem PC zu verbinden stecken Sie bitte den Bluetooth-Dongle in eine freie USB Schnittstelle.

#### PC connection

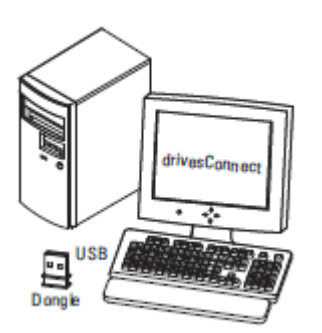

### Im Geräte-Manager den zugeordneten COM-Port nachschauen.

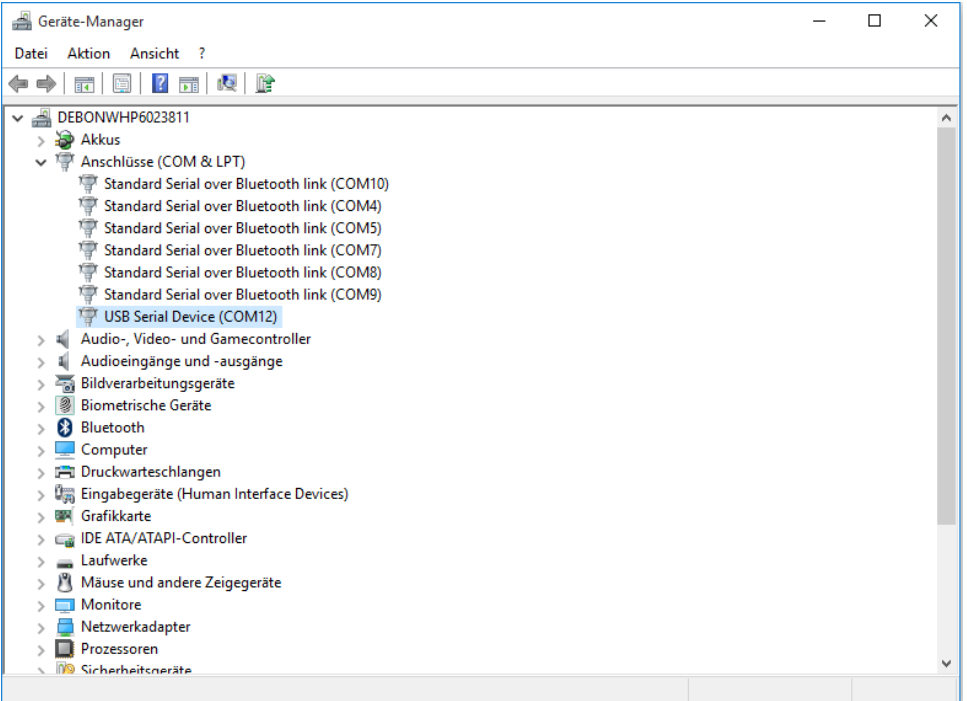

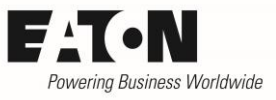

Falls der Treiber nicht korrekt installiert wird, diesen über unten genannten Link herunterladen. Hierzu über einen Rechtsklick die Treibersoftware aktualisieren.

[ftp://ftp.moeller.net/DRIVES/POWERXL/02\\_PC-SOFTWARE/1\\_drivesConnect/5\\_USB\\_Driver\\_DX-](ftp://ftp.moeller.net/DRIVES/POWERXL/02_PC-SOFTWARE/1_drivesConnect/5_USB_Driver_DX-COM-STICK3-KIT/)[COM-STICK3-KIT/](ftp://ftp.moeller.net/DRIVES/POWERXL/02_PC-SOFTWARE/1_drivesConnect/5_USB_Driver_DX-COM-STICK3-KIT/)

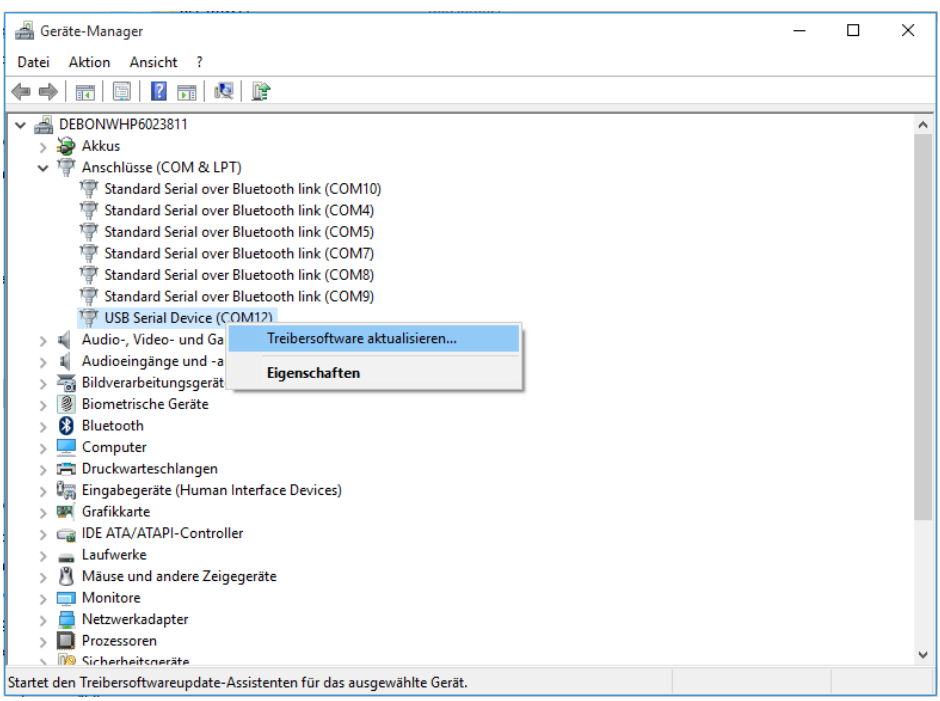

Dann bitte "Treibersoftware manuell suchen" wählen.

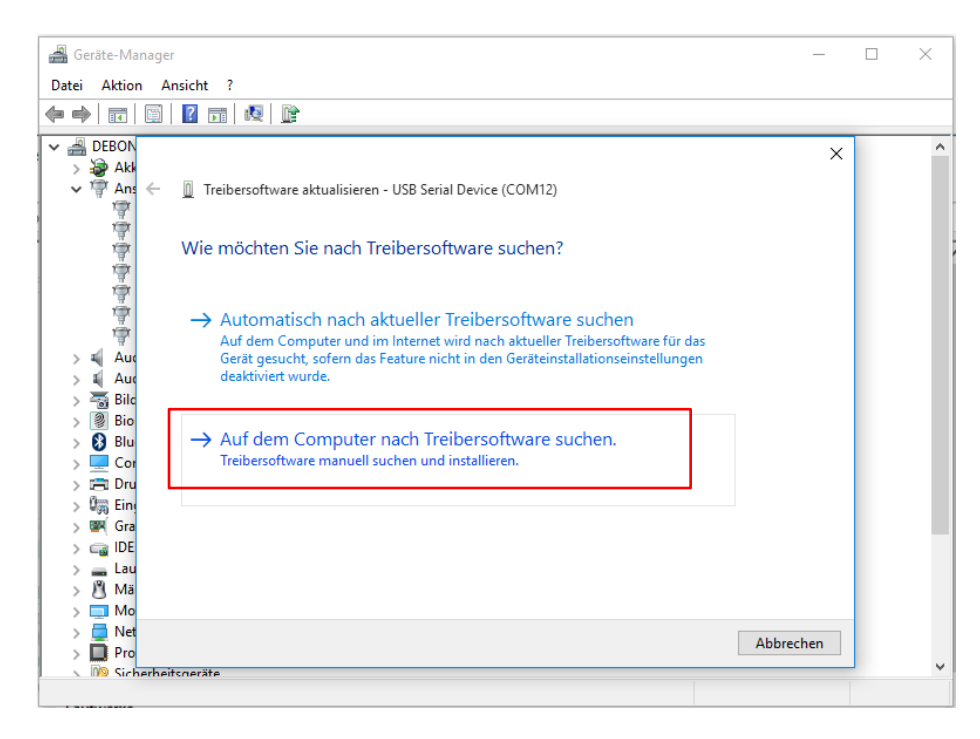

2019-02-12

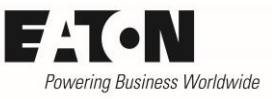

Den heruntergeladenen Treiber entpacken, dann den entsprechenden Ordner auswählen und dem weiteren Installationsprozess folgen.

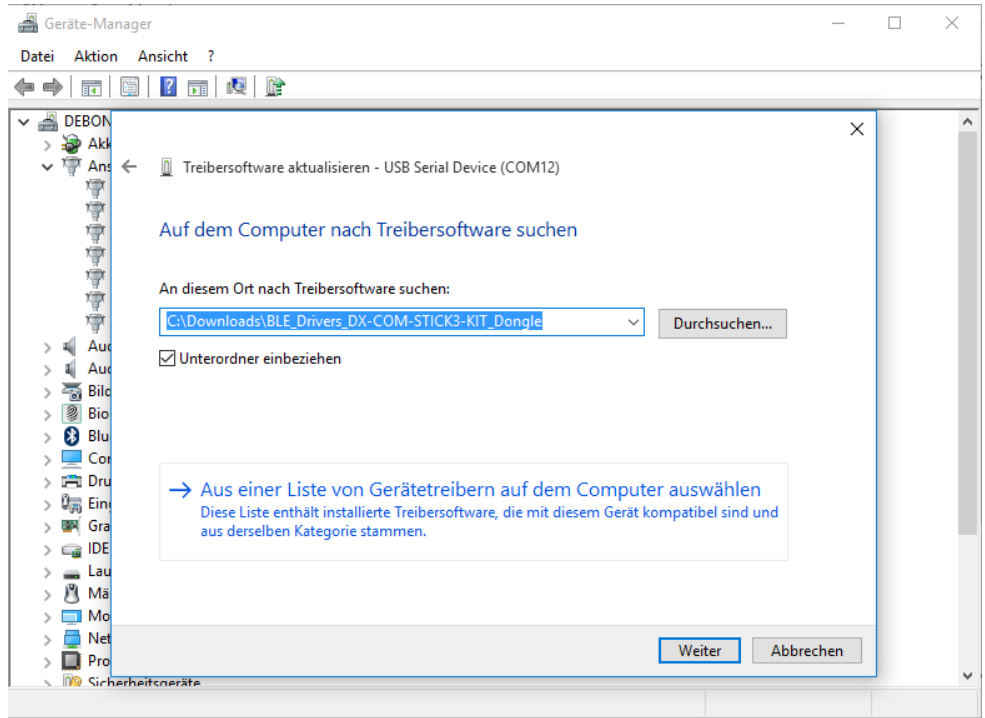

### <span id="page-6-0"></span>**3.2 Verbindung mit PowerXL Gerät**

Den DX-COM-STICK3 in die RJ45 Schnittstelle des entsprechenden PowerXL Geräts einstecken.

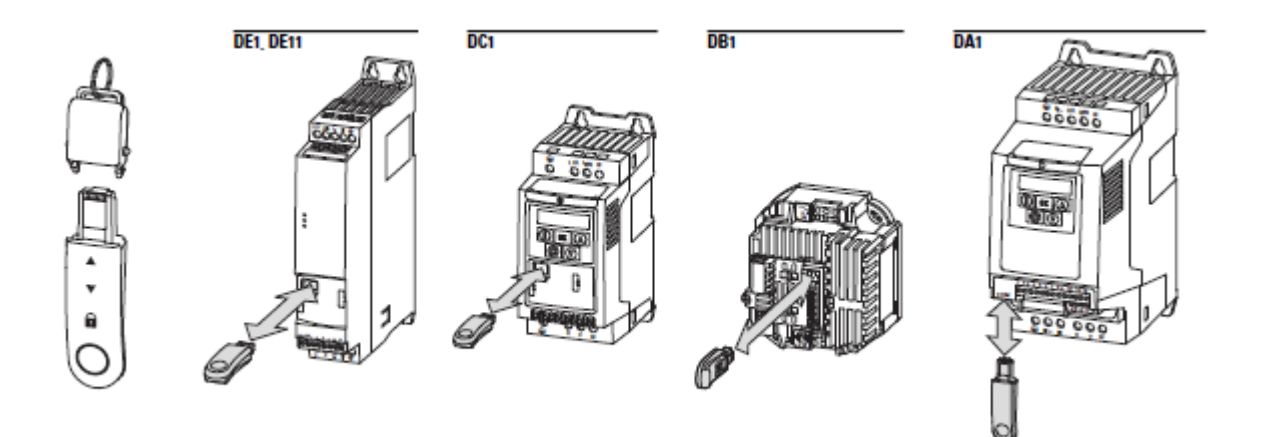

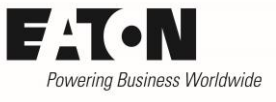

### In der drivesConnect den DX-COM-STICK3 als aktive Verbindung auswählen.

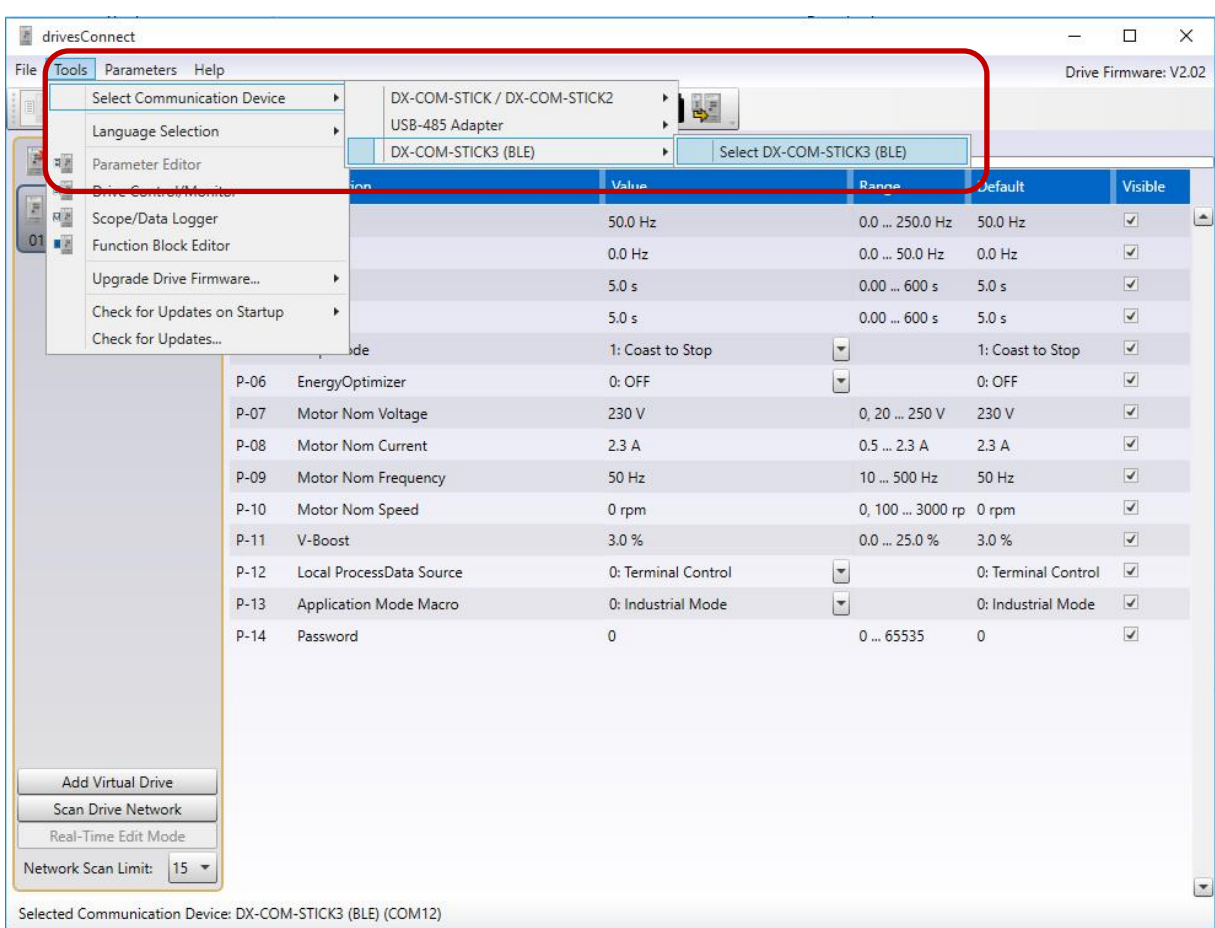

2019-02-12

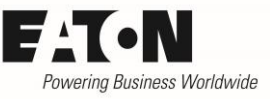

Den im Geräte-Manager ausgelesenen Com-Port auswählen und über Scan die verfügbaren DX-COM-STICK3 suchen.

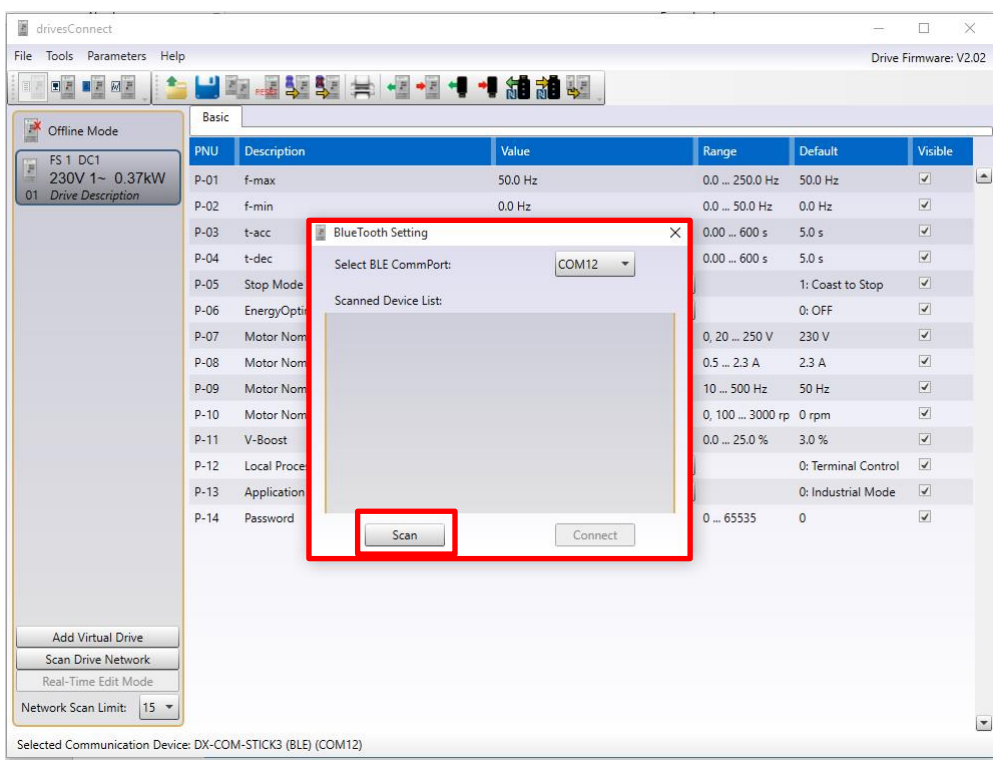

Den entsprechenden Stick auswählen und verbinden.

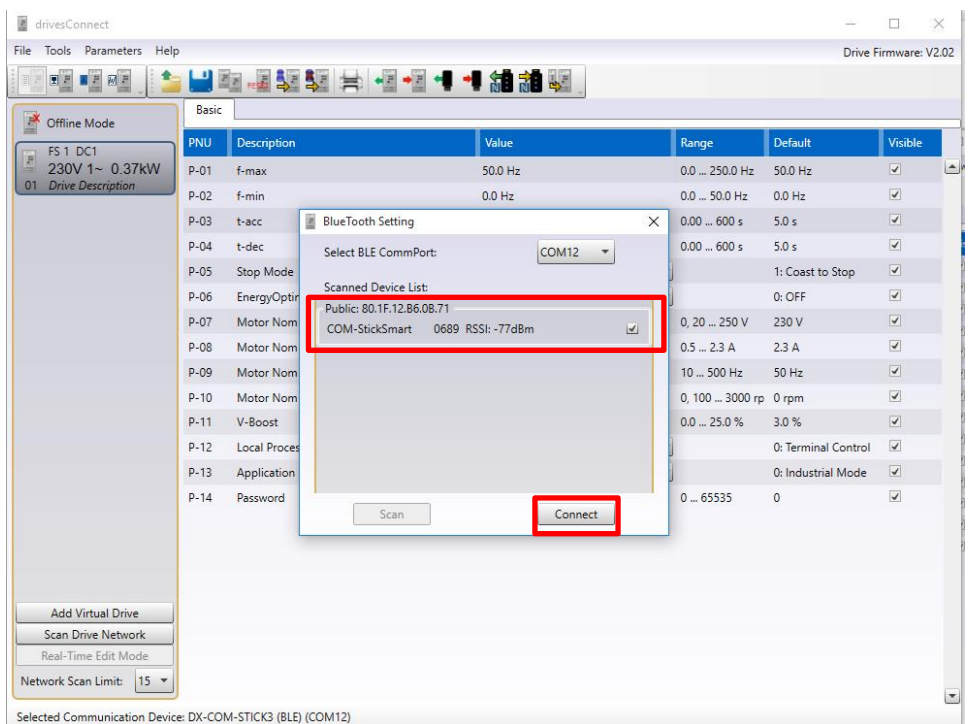

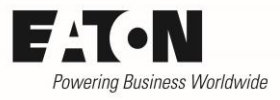

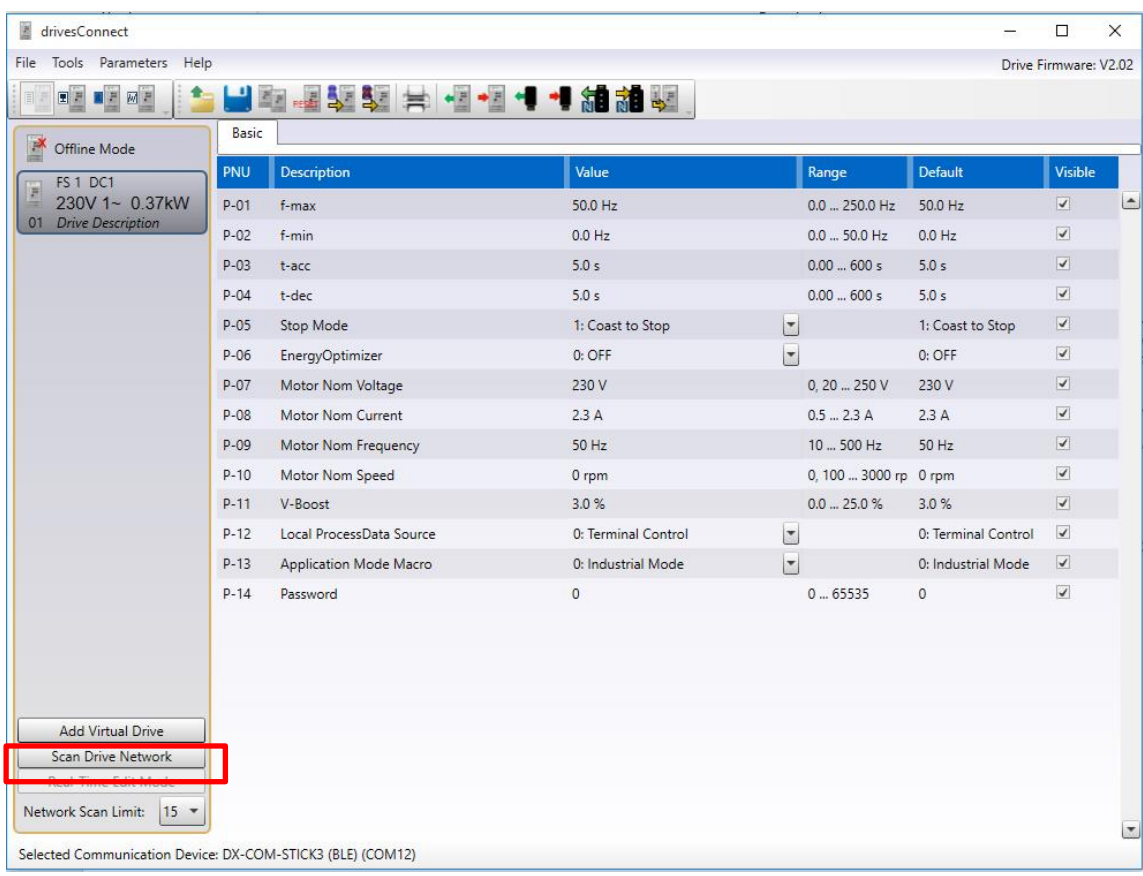

#### Nun kann über Netzwerkscan nach den angeschlossenen PowerXL Geräten gesucht werden.

### <span id="page-9-0"></span>**4 Ein PowerXL Gerät mit der App drivesConnect mobile**

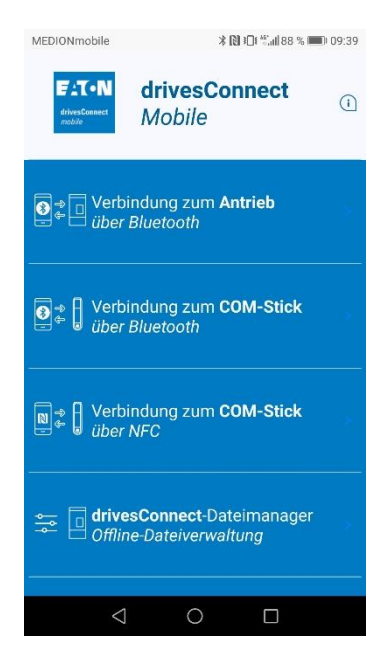

"Verbindung zum Antrieb über Bluetooth" wählen. Der DX-COM-STICK3 muss dazu in der RJ45 Schnittstelle eines PowerXL Geräts eingesteckt sein.

#### 2019-02-12

![](_page_10_Picture_1.jpeg)

![](_page_10_Picture_2.jpeg)

![](_page_10_Picture_63.jpeg)

![](_page_10_Picture_4.jpeg)

Den DX-COM-STICK3 auswählen, auf den die Verbindung erfolgen soll.

Danach kann das PowerXL Gerät ausgewählt werden, dass parametriert oder gesteuert werden soll. Sind mehrere Geräte miteinander verbunden, können alle angeschlossenen Geräte mit einem DX-COM-STICK3 erreicht werden.

Auf dem Gerät selber, können Parameter gelesen und in Echtzeit geändert werden, aktuelle Werte überwacht und das Gerät gesteuert werden und Parametersätze oder SPS Programmdaten übertragen werden.

![](_page_11_Picture_1.jpeg)

### <span id="page-11-0"></span>**5 DX-COM-STICK3 offline zum Parameter kopieren**

Das Gerät kann auch zum direkten Kopieren von Parametern genutzt werden, ohne dass die Software oder App benötigt wird.

![](_page_11_Figure_4.jpeg)

### <span id="page-11-1"></span>**6 Boot-Ablauf und Entsperren**

![](_page_11_Picture_6.jpeg)

grüne Pfeil und das rote Schloss angezeigt. startet der DX-COM-STICK3 in den Boot-Ablauf.

![](_page_11_Picture_8.jpeg)

Beim Einstecken in den Umrichter **Ist dieser beendet wird der obere** 

![](_page_11_Picture_10.jpeg)

Zum Entsperren das Schloss gedrückt halten, bis beide grünen Pfeile auf dem Stick erscheinen.